# **Implementasi Distorsi Gambar Pada Mockup Desain Dalam Aplikasi Penjualan Mug Berbasis Web**

# *Implementation of Image Distortion to Design Mockups in Web-Based Mug Sales Application*

# **Kristy Tiffani**

Program Studi Sistem Informasi, Fakultas Teknologi Informasi, Universitas Tarumanagara, Jalan Letjen S. Parman No. 1 Grogol, Jakarta Indonesia \*e-mail: *[kristytiffani1102@gmail.com](mailto:kristytiffani1102@gmail.com)*

(*received***:** 2 April 2023, *revised***:** 14 April 2023, *accepted***:** 19 April 2023)

# **Abstrak**

Varisty Mug Souvenir merupakan badan usaha kecil yang menyediakan jasa membuat mug souvenir kustom sesuai dengan permintaan pelanggan. Mug souvenir adalah produk utama yang diproduksi oleh Varisty Mug Souvenir. Pada saat pandemi COVID-19 melanda, toko utama Varisty Mug Souvenir terpaksa ditutup, Hal ini mengakibatkan gangguan transaksi antara pelanggan dengan pemilik dan penjualan Varisty Mug Souvenir mengalami penurunan. bertujuan untuk meningkatkan penjualannya serta mempermudah proses transaksi bisnis dengan merancang aplikasi penjualan mug berbasis web dengan fitur membuat mockup desain mug. Fitur pembuatan mockup desain mug pada aplikasi akan membantu pelanggan dalam memvisualisasikan dan membuat keputusan desain saat melakukan pemesanan. Pengembangan aplikasi web penjualan mug berbasis web ini akan menggunakan *Hypertext Preprocessor* (PHP) sebagai bahasa pemrograman dan *framework Laravel* serta *database* MySQL. Pembuatan fitur mockup desain mug menggunakan teknologi *ImageMagick* untuk fitur menghasilkan mockup desain mug yang menerapkan distorsi gambar. Penggunaan *imageMagick* dilakukan dengan menjalankan script command pada command-line. Pada aplikasi pelanggan dapat melakukan pemesanan mug kustom dengan melihat pratinjau mockup mug dari desain yang diinginkan. Selain itu, pada aplikasi bagian admin memungkinkan admin mengolah data toko.

**Kata kunci:** Mockup produk, Distorsi Gambar, *ImageMagick*, Aplikasi penjualan, Mug souvenir

# *Abstract*

*Varisty Mug Souvenir is a small business entity that provides services to make custom souvenir mugs according to customer requests. Souvenir mugs are the main product produced by Varisty Mug Souvenir. When the COVID-19 pandemic hit, Varisty Mug Souvenir's main shop was forced to close, this resulted in disruption of transactions between customers and owners and Varisty Mug Souvenir's sales decreased. aims to increase its sales and simplify the business transaction process by designing a web-based mug sales application with the feature of creating mug design mockups. The mug design mockup creation feature on the application will help customers visualize and make design decisions when placing an order. The development of a web-based mug sales web application will use the Hypertext Preprocessor (PHP) programming language and use the Laravel framework and MySQL database. The creation of the mug design mockup feature uses ImageMagick technology for the feature of generating mug design mockups that apply image distortion. The use of ImageMagick is done by running the command script on the command-line. In the application, customers can place an order for a custom mug by previewing the mug mockup of the desired design. In addition, the admin part of the application allows the admin to process and store data.*

*Keywords: Product mockup, Image Distortion, ImageMagick, Sales application, Souvenir mug*

# **1 Pendahuluan**

Perkembangan teknologi senantiasa mengalami peningkatan pesat seiring berjalannya waktu dan mempengaruhi banyak bidang. Salah satu bidang yang menjadi sorotan disini adalah bidang bisnis. Setiap perusahaan dan profesional bisnis harus beradaptasi dengan perkembangan teknologi untuk dapat bertahan di dunia bisnis [1].

Pandemi COVID-19 telah memaksa pengenalan yang cepat terhadap inovasi digital dalam hampir semua bidang kehidupan. Lockdown besar-besaran dan pergeseran ke arah teknologi digital memaksa orang untuk beradaptasi dengan inovasi teknologi dalam rutinitas sehari-hari dalam format online baru [2]. Pada kondisi sekarang, banyak toko-toko dan bisnis kecil berfokus pada pasar online dan sebagian besar berinvestasi dalam layanan online [3]. Dengan semakin meningkatkan badan usaha online, Varisty Mug Souvenir berusaha untuk mengikuti perkembangan zaman agar dapat bersaing dengan badan usaha lain.

Varisty Mug Souvenir merupakan badan usaha kecil yang menyediakan jasa membuat mug souvenir kustom sesuai dengan permintaan pelanggan. Mug souvenir adalah produk utama yang diproduksi oleh Varisty Mug Souvenir. Varisty Mug Souvenir belum didukung oleh aplikasi apapun untuk segala macam proses transaksi. Proses transaksi antara pelanggan dan pemilik dilakukan melalui telepon, chat, ataupun secara tatap muka. Pelanggan berdiskusi secara langsung dengan Varisty Mug Souvenir tentang produk dan sampel order. Semua proses transaksi masih dilakukan secara manual.

Pada saat pandemi COVID-19 melanda, toko utama Varisty Mug Souvenir terpaksa ditutup, Dengan kondisi ini, pemilik dan pelanggan tidak dapat melakukan transaksi dan diskusi secara tatap muka. Hal ini mengakibatkan gangguan transaksi antara pelanggan dengan pemilik dan penjualan Varisty Mug Souvenir mengalami penurunan. Varisty Mug Souvenir bertujuan untuk meningkatkan penjualannya serta mempermudah proses transaksi bisnis dengan merancang aplikasi penjualan mug berbasis web dengan fitur hasil mockup desain mug.

Aplikasi penjualan mug berbasis web Varisty Mug Souvenir akan menyediakan portal digital untuk pelanggan melakukan pemesanan dan pengiriman desain kustom secara online tanpa harus mendatangi toko. Fitur pembuatan mockup desain mug akan membantu pelanggan dalam memberikan bayangan dan membuat keputusan desain yang akan dipakai dalam pesanan. Hal ini juga akan meminimalisir pembuatan sampel berlebihan akibat keraguan pelanggan dalam memutuskan desain yang cocok.

Berdasarkan permasalahan tersebut, tujuan dari penelitian yang dilakukan adalah perancangan aplikasi penjualan mug souvenir berbasis web untuk Varisty Mug Souvenir. Aplikasi yang dibangun akan menjadi sarana untuk pelanggan melakukan proses pembelian. Pelanggan dapat melihat hasil mockup desain mug dan hasil sampel dengan lebih mudah dengan aplikasi. Hasil utama yang ingin dijangkau dari penelitian ini adalah aplikasi web dapat menjadi sarana promosi, informasi, dan transaksi penjualan utama bagi Varisty Mug Souvenir.

# **2 Tinjauan Literatur**

Penelitian oleh Wibowo *et al.* [4] melakukan pengembangan aplikasi berbasis web untuk proses pemesanan kue kustom pada toko kue artisan. Proses transaksi pemesanan kue terbagi menjadi proses penentuan desain kustomisasi kue dan proses pemesanan kue. Penelitian bertujuan untuk mengembangkan sistem informasi untuk pengelolaan proses pemesanan dan desain kue. Meskipun terdapat perbedaan bidang bisnis, objek penelitian memiliki kemiripan dalam aspek proses transaksi pemesanan yaitu terdapat proses kustomisasi desain untuk pemesanan produk. Penelitian Wibowo *et al*, berfokus terhadap fitur pembuatan desain kue secara online yang dilakukan dalam proses pemesanan. Pelanggan dapat membuat desain kue secara online langsung pada aplikasi web. Sedangkan pada penelitian ini memfokuskan pada fitur *generate mockup* mug dengan desain kustom dari pelanggan. Fitur generate mockup akan menerima foto desain dari pelanggan dan melakukan distorsi gambar hingga menyesuaikan dengan bentuk mug.

Priyotomo [5] mengembangkan sebuah sistem pengelolaan data pemesanan suku cadang sepeda motor kustom dan jasa pembuatan sepeda motor berbasis web. Tujuan penelitian tersebut adalah mengembangkan sistem pengelolaan data pesanan pada Bengkel Maju Utama secara sistematis. Bengkel Maju Utama yang merupakan bisnis yang bergerak pada bidang otomotif berfokus dalam

*http://sistemasi.ftik.unisi.ac.id*

pembuatan dan penjualan suku cadang berfokus pada sepeda motor kustom dan layanan jasa pembuatan kustom sepeda motor. Objek penelitian memiliki proses bisnis yang mirip yaitu menangani produk yang itu kustomisasi. Penelitian Priyotomo merupakan kustomisasi motor dan penelitian ini menangani kustomisasi mug. Kekurangan dari penelitian adalah tidak memiliki fitur atau sistem khusus yang menangani proses kustomisasi produk. Pelanggan mengisi form pemesanan tanpa ada visualisasi hasil akhir produk.

Halid *et al.* [6] mengembangkan sebuah sistem pemesanan batik dengan fitur kustomisasi berbasis mobile. Penelitian ini bertujuan untuk merancang aplikasi pemesanan dan fitur kustomisasi yang berfungsi sebagai platform pelanggan mengekspresikan desain batik. Penelitian Halid *et al.* berfokus pada pengembangan fitur kustomisasi yang akan membantu pelanggan dalam membuat desain secara langsung pada aplikasi. Kemiripan antara penelitian adalah menangani proses kustomisasi pada produk penjualan. Sedangkan pada penelitian ini memfokuskan pada fitur *generate mockup* mug dengan desain kustom dari pelanggan.

Pada ketiga penelitian sebelumnya melakukan penelitian terhadap produk kustomisasi yang menerapkan sistem pembuatan desain secara *online*. Namun, penelitian tidak menerapkan sistem untuk menampilkan pratinjau hasil produk dari desain kustom yang ada. Pada penelitian ini akan memfokuskan terhadap fitur pembuatan *mockup* desain mug dari gambar desain pelanggan. Aplikasi online yang ada saat ini adalah seperti *Smartmockups* [7]. Fitur utama pada *Smartmockups* adalah memungkinkan pengguna membuat *mockup* produk berdasarkan desain yang diinginkan. Pembuatan *mockup* produk pada *Smartmockups* mencakup banyak produk seperti kaos, topi, tas, bantal, dan lainlain. Penelitian ini akan menerapkan fitur yang mirip dan berfokus pada produk mug pada aplikasi penjualan mug pada Varisty Mug Souvenir. Fitur pembuatan *mockup* desain mug akan membantu pelanggan dalam memberikan bayangan dan membuat keputusan desain yang akan dipakai dalam pesanan. Penelitian ini tidak memiliki akses untuk mengetahui detail metode dan teknologi yang digunakan pada pembuatan fitur di *Smartmockups*.

Dengan begitu penelitian ini akan menggunakan *software ImageMagick* dalam pembuatan fitur pembuatan *mockup* desain. *ImageMagick* merupakan *open-source software* gratis yang digunakan untuk meng-edit dan memanipulasi gambar digital [8]. Operator *ImageMagick* yang akan digunakan adalah distorsi gambar. Penerapan *ImageMagick* distorsi gambar desain menyesuaikan dengan bentuk lingkar mug sehingga menampilkan pratinjau hasil akhir mug dengan desain pelanggan. Pada penggunaan *ImageMagick* terdapat *command script* yang dijalankan pada *command-line interface.* Ada berbagai macam *script ImageMagick* dengan fungsi distorsi gambar. Gambar 1 menunjukkan contoh hasil *script ImageMagick* yang melakukan distorsi gambar bentuk kotak [9].

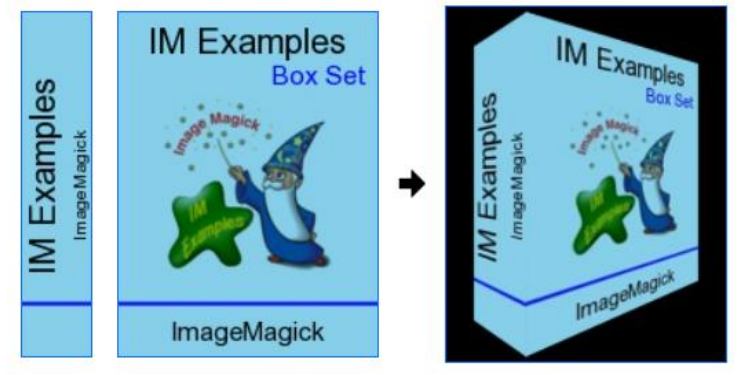

**Gambar 1. Contoh hasil script** *ImageMagick* **melakukan distorsi gambar.**

Penelitian oleh Lau Chi Wing [10] mengembangkan sistem ruang *fitting* baju digital berbasis web menggunakan teknologi *ImageMagick*. Penelitian bertujuan untuk penerapan ruang *fitting* digital pada web belanja online yang dapat mempermudah pelanggan dalam memilih pakaian yang ingin beli. Teknologi *ImageMagick* digunakan dalam menghasilkan gambar fitting dua dimensi pada model baju yang diproses dengan desain dan pola keinginan pelanggan. Penelitian oleh Lau Chi Wing juga menggunakan *ImageMagick* dengan objek penelitian yang berbeda yaitu baju. Sedangkan, objek penelitian ini adalah produk mug.

# **3 Metode Penelitian**

Metode yang digunakan dalam penelitian ini adalah metode SDLC (*Software Development Life Cycle*) dengan model *waterfall* model. Model *waterfall* memiliki prinsip menjadwalkan merencanakan semua aktivitas proses sebelum pengembangan dimulai. Setiap tahap-tahap pengembangan dijalankan satu demi satu dan mengalir ke bawah seperti air terjun [11]. *Waterfall*  digunakan pada penelitian ini karena memiliki struktur model lurus sehingga sasaran akhir hasil penelitian terlihat jelas. Gambar 2 menunjukkan tahap-tahap model *waterfall* yang mencerminkan dasar pengembangan sistem [12].

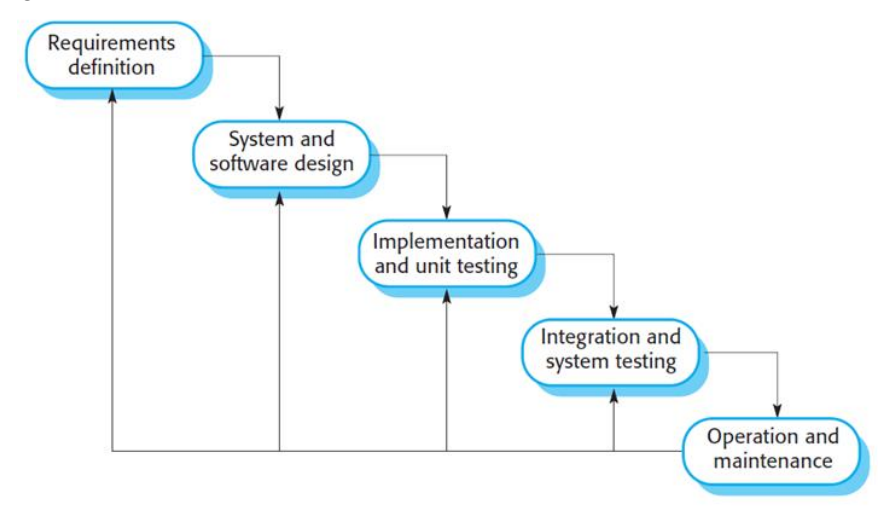

**Gambar 2. Diagram tahap pengembangan sistem pada SDLC waterfall model.**

Pada tahap *requirements definition* pencarian data dan analisis tentang layanan sistem, batasan, dan sumber penelitian dilakukan untuk memahami aplikasi web dan fitur yang dibutuhkan oleh toko Varisty Mug Souvenir. Analisis dan pencarian data dilakukan dengan wawancara dengan pemilik toko, observasi proses bisnis, serta dokumentasi produk toko. Tahap ini bertujuan untuk memperoleh dan memahami kebutuhan Varisty Mug Souvenir yang akan diimplementasikan pada *website*. Rincian dan fitur-fitur yang diperlukan pada aplikasi web sesuai dengan kebutuhan dan proses bisnis Varisty Mug Souvenir.

Pada tahap *system and software design* perancangan arsitektur sistem secara keseluruhan yang akan menjadi *blueprint* dilakukan dalam proses pengembangan aplikasi web. Dalam proses desain digunakan *Unified Modeling Language (UML)* untuk membuat *Use Case Diagram, Activity Diagram, Sequence Diagram, Class Diagram,* dan *Windows Navigation Diagram.* Perancangan basis data digunakan pada proses pembuatan aplikasi web. Selain itu, terdapat desain *Wireframe User Interface*  yang menjadi panduan dan gambaran untuk tampilan aplikasi web.

Berdasarkan desain sistem dari tahap sebelumnya, penulis mewujudkan *software* dengan proses pembuatan kode program *software.* Perancangan aplikasi web ini akan menggunakan *Hypertext Preprocessor* (PHP) sebagai bahasa pemrograman ditunjang dengan *framework* Laravel, *database*  MySQL, serta *tools* dan *packages* pendukung yang dibutuhkan untuk perancangan aplikasi web Varisty Mug Souvenir. Salah satunya adalah *Imagemagick* yang digunakan untuk fitur pembuatan desain *mockup* mug souvenir.

Pada tahap *integration and system testing* pengujian secara menyeluruh dilakukan terhadap aplikasi yang telah dibangun. Tahap ini memastikan aplikasi yang telah dibangun bekerja dengan sempurna dan sesuai dengan tujuan aplikasi. Metode pengujian *Black Box* akan digunakan dalam pengujian aplikasi. Pengujian dilakukan dalam satu aliran dari proses awal hingga proses akhir oleh pengguna aplikasi.

Pada tahap *operation and maintenance* ini dilakukan penerapan atau penyebaran aplikasi yang telah dibangun dan diuji ke lingkungan pasaran luas. Proses pemeliharan mencakup memperbaiki kesalahan atau kekurangan yang ditemukan untuk memastikan aplikasi terus berjalan secara optimal. Pemeliharaan yang dilakukan mencakup *bug* yang ditemukan, *database,* maupun penyesuaian fiturfitur aplikasi.

#### **4 Hasil dan Pembahasan**

#### **4.1** *Requirements analysis and definition*

Pada tahap ini dilakukan pencarian data dan analisis melalui wawancara dengan pemilik toko, observasi proses bisnis, serta dokumentasi produk untuk memahami aplikasi web dan fitur yang dibutuhkan oleh toko Varisty Mug Souvenir. tahap ini berfokus pada pemahaman proses bisnis yang terjadi di Varisty Mug Souvenir. Rincian proses transaksi antara pelanggan dengan pemilik. Hasil analisis menjadi panduan proses pembuatan desain arsitektur sistem dan fitur-fitur yang dibutuhkan. Berikut ini merupakan rincian proses transaksi pemesanan kustom mug pada Varisty Mug Souvenir.

- 1. Pelanggan menghubungi Varisty Mug Souvenir untuk melakukan pemesanan mug kustom dengan rincian pesanan seperti jenis mug, jumlah pesanan, serta foto desain kustom yang diinginkan pada mug.
- 2. Varisty Mug Souvenir menerima pesanan dan membuat sampel berdasarkan jenis mug dan foto desain pesanan. Kemudian foto hasil sample akan dikirimkan ke pelanggan. Jika pelanggan menyetujui sampel, maka pesanan akan lanjut diproses. Namun, jika pelanggan tidak menyetujui sample, maka akan dilakukan koreksi desain atau perubahan desain sesuai keinginan pelanggan dan pembuatan sampel baru. Proses ini akan berulang hingga pelanggan menyetujui hasil sampel.
- 3. Berdasarkan hasil sampel dan desain kustom yang disetujui, Varisty Mug Souvenir akan mulai memproduksi pesanan mug sesuai jumlah pesanan serta pengemasan mug.
- 4. Setelah pesanan sudah selesai produksi, Varisty Mug Souvenir akan mengirimkan pesanan menggunakan cara pengiriman dan ekspedisi yang pilih oleh pelanggan. Pesanan diterima oleh pelanggan dan pembayaran di selesaikan.

#### **4.2** *System and software design*

Pada tahap ini dilakukan perancangan arsitektur sistem menggunakan *Unified Modeling Language (UML)* untuk membuat *Sequence Diagram, Class Diagram, Use Case Diagram, Activity Diagram,* dan *Windows Navigation Diagram.* Selain itu, terdapat desain *Wireframe User Interface*  yang menjadi panduan dan gambaran untuk tampilan aplikasi web.

Perancangan *Use Case Diagram* mewakili interaksi antara eksternal entitas dan sistem perangkat lunak. Dalam rancangan Use case diagram pada sistem ini, terdapat tiga jenis *actor* yaitu: (i) *customer*  yang mewakili pelanggan toko, (ii) *guest* yang mewakili pengunjung aplikasi web, dan (iii) *admin* yang mewakili pemilik toko. Tampilan *Use Case Diagram* dapat dilihat pada Gambar 3.

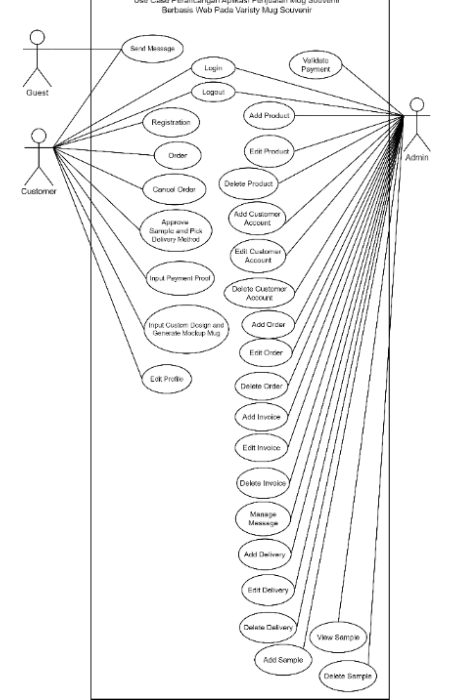

**Gambar 3. Use Case Diagram pada perancangan sistem.**

*http://sistemasi.ftik.unisi.ac.id*

Perancangan basis data berdasarkan konsep dasar dan hubungan yang diidentifikasi dalam sistem. Berdasarkan teori dari *Louis Davidson* [13] dilakukan perancangan basis data dalam bentuk basis data logical atau *Logical Database Design.* Berbeda dengan *conceptual database design,* di mana rancangan berfokus pada gambaran besar, *logical database design* akan berfokus pada detail dari *database* [13]. Perancangan basis data *logical* dapat dilihat pada Gambar 4.

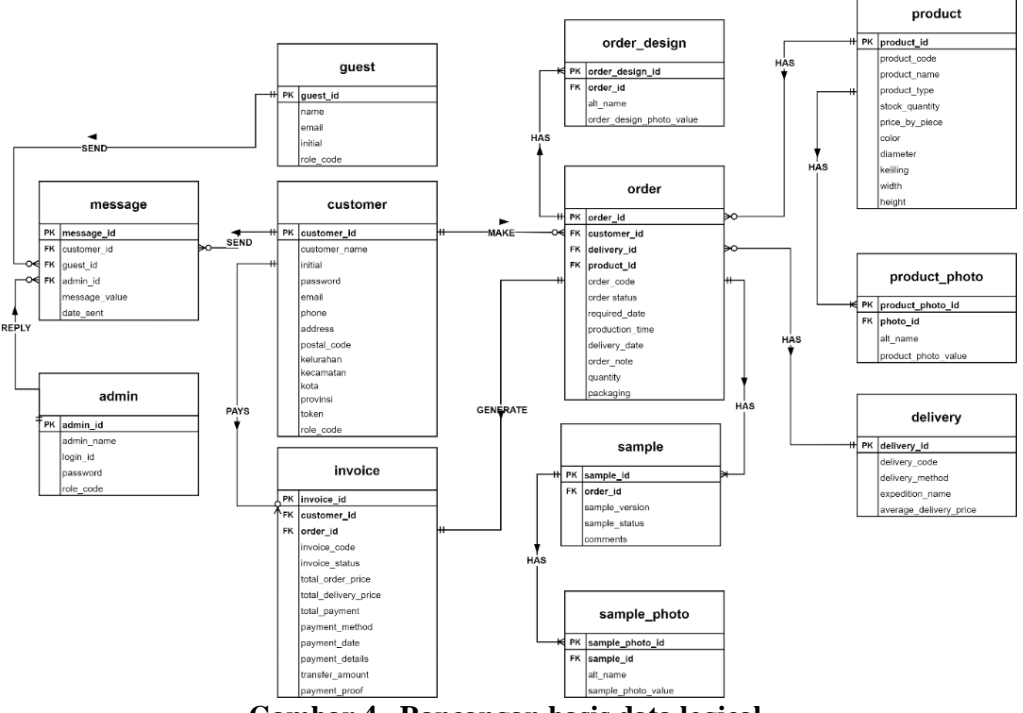

# **Gambar 4. Rancangan basis data logical.**

#### **4.3** *Implementasi*

Proses pembangunan aplikasi web berdasarkan analisis dan desain kerangka sistem yang menjadi panduan. Dalam penelitian ini pembuatan aplikasi akan menggunakan PHP serta *framework* Laravel dan *framework* Bootstraps. *Framework* Laravel didasarkan pada gaya arsitektur MVC (*Model View Controller pattern).* Laravel memiliki sejumlah fitur yang didukung, yang merupakan serangkaian ciri khas berharga yang dapat meningkatkan efisiensi dan mempercepat pengembangan web [14]. *Database* yang digunakan pada penelitian ini adalah MySQL.

Tampilan hasil perancangan dan pembuatan halaman katalog pada aplikasi penjualan mug dapat dilihat pada Gambar 5. Halaman katalog menampilkan *list* produk yang tersedia dan pelanggan dapat memilih produk untuk proses pemesanan.

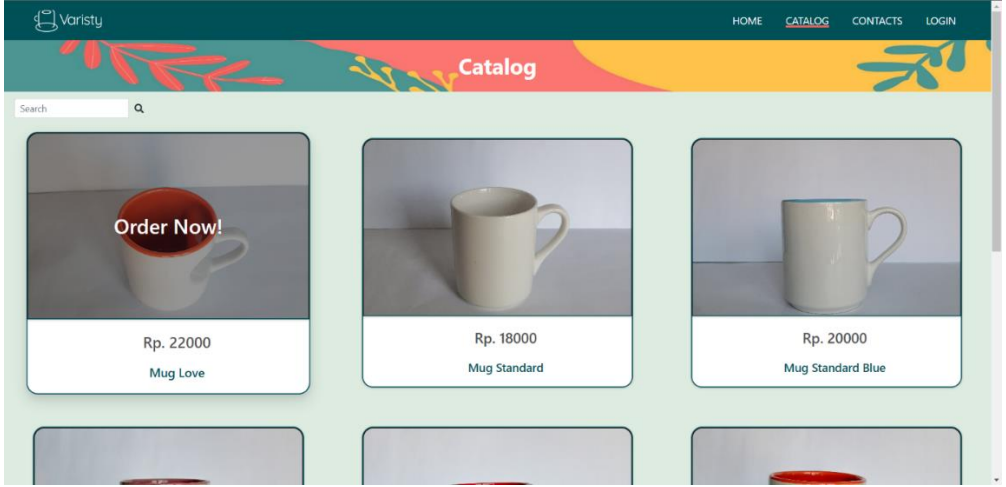

**Gambar 5. Tampilan halaman catalog.**

*http://sistemasi.ftik.unisi.ac.id*

Setelah pelanggan memilih produk mug yang ini di pesan, maka akan menampilkan halaman produk details. Dari halaman produk details, pelanggan dapat melakukan pesanan. Tampilan hasil perancangan dan pembuatan halaman detail mug ditunjukkan pada Gambar 6.

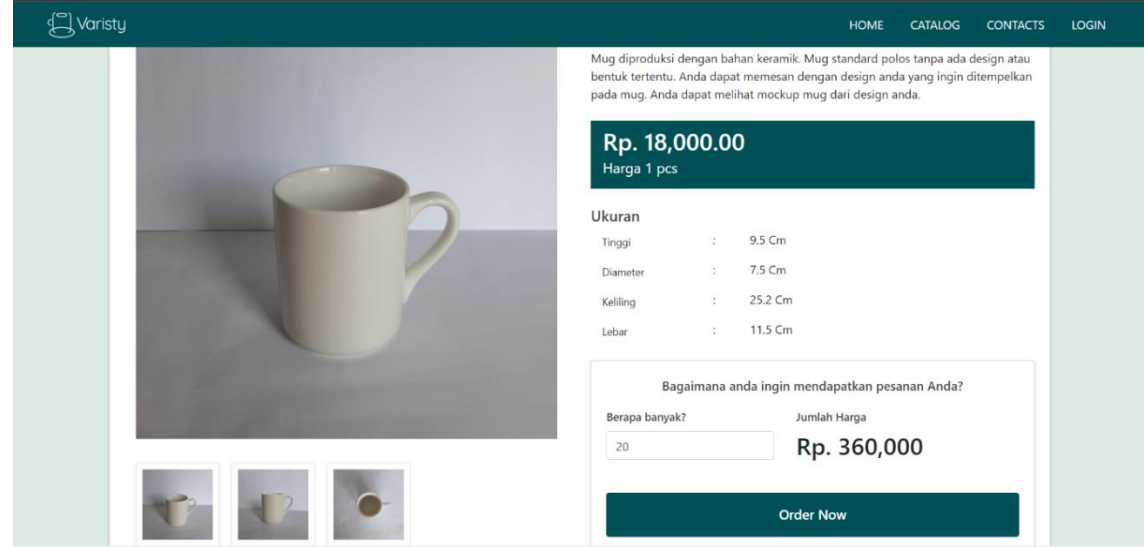

**Gambar 6. Tampilan halaman produk details.**

Pelanggan selesai melakukan pemesanan akan berpindah ke halaman checkout yang menampilkan dan mengisi form details pemesanan yang diinginkan. Tampilan rancangan dan pembuatan halaman *checkout order* ditunjukkan pada Gambar 7.

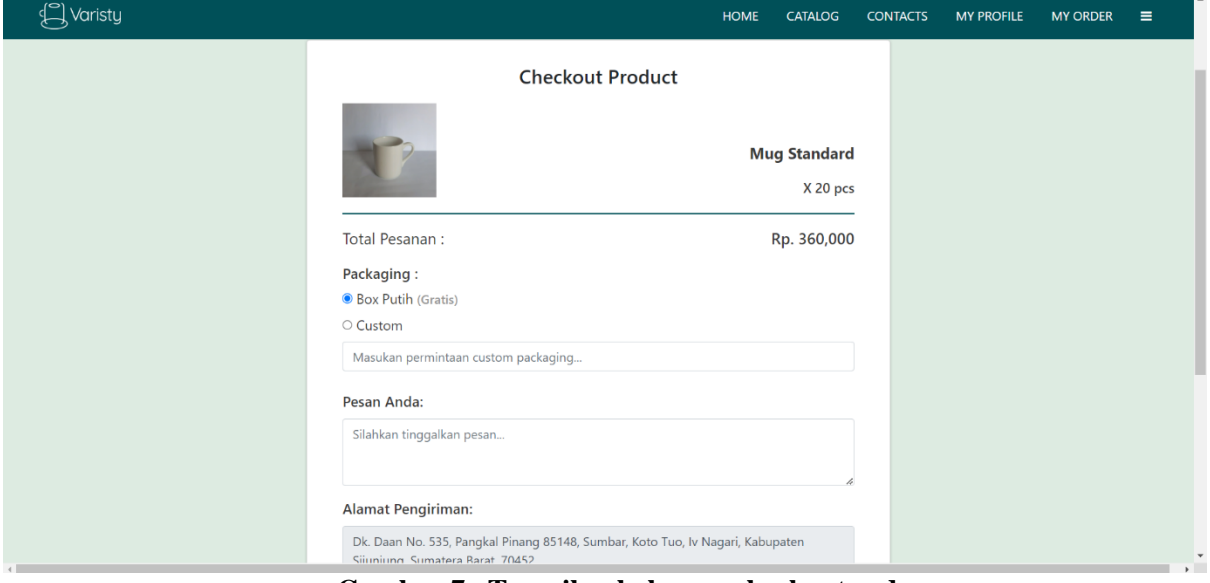

**Gambar 7. Tampilan halaman checkout order.**

Setelah melakukan *checkout order,* pelanggan akan berpindah ke halaman *generate mockup* desain mug. Pelanggan akan memilih foto desain yang diinginkan dan memotong gambar sesuai dengan ukuran mug tersebut. Tampilan pemilihan dan pemotongan foto pada halaman *generate mockup* desain ditunjukkan pada Gambar 8.

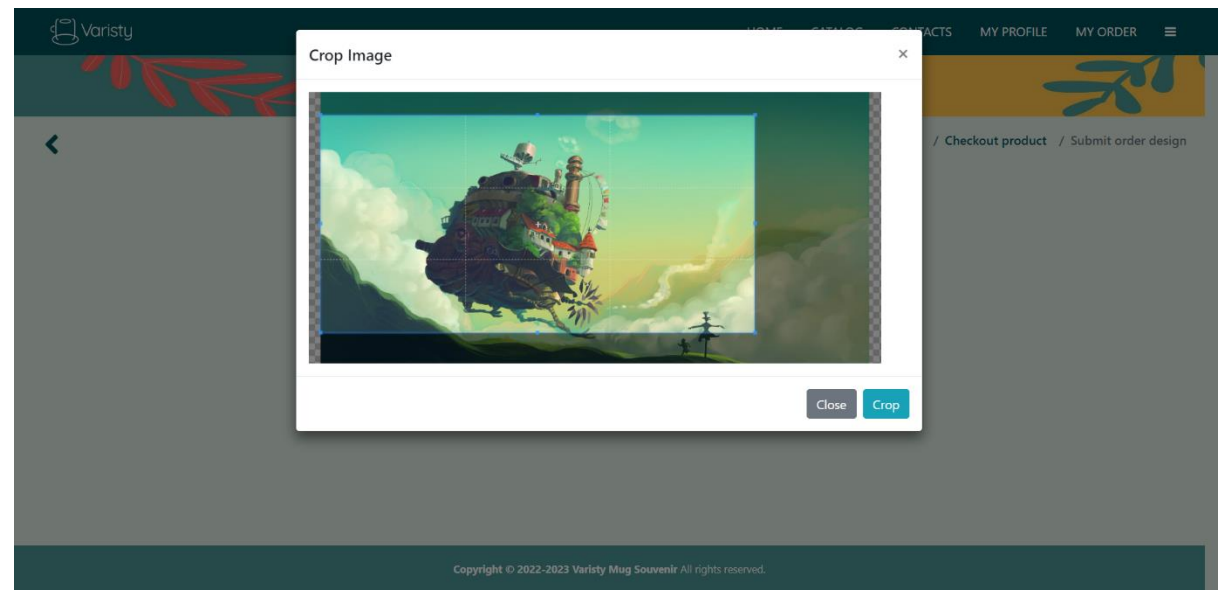

**Gambar 8. Memotong gambar desain pada halaman generate mockup.**

Dari foto desain yang sudah di-*crop* menjadi ukuran yang sesuai akan dilakukan *generate mockup* mug. *Mockup* mug akan menampilkan foto desain yang ditempelkan pada sebuah mug. Pada penelitian ini menggunakan *imageMagick* untuk pembuatan fitur *generate mockup* mug. Penggunaan *imageMagick* adalah dengan menjalankan *script command* pada *command-line*. Melalui *project* Laravel akan membuka Cygwin *command-line interface* dan menjalankan *script command imageMagick* khusus memanipulasi foto agar sesuai dengan bentuk mug. Tampilan *script imageMagick* untuk *generate mockup* mug dapat dilihat pada Gambar 9.

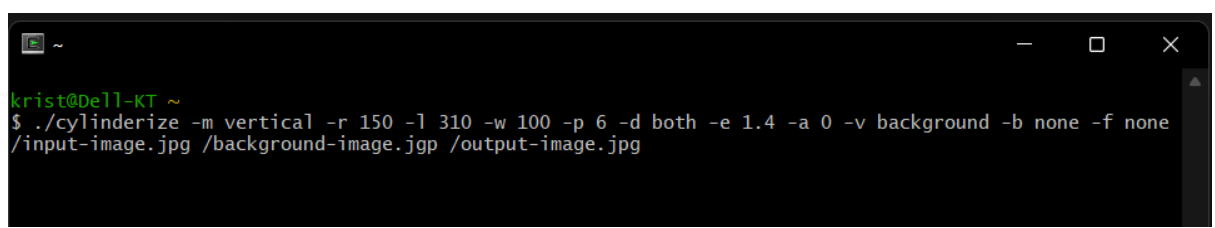

**Gambar 9. script imageMagick untuk generate mockup mug.**

Dari *script command-line* tersebut, "./cylinderize" adalah nama *script* yang dapat dieksekusi yang melakukan efek silinderisasi. Selain itu, pada *script command* terdapat setting lokasi gambar menyesuaikan dengan gambar *mockup* mug. Dari *script command-line* tersebut akan menghasilkan gambar distorsi desain menyesuaikan dengan bentuk gambar *mockup* mug. Gambar *background mockup* mug dapat dilihat pada Gambar 10. Tampilan hasil menjalani *script imageMagick* pada halaman *generate mockup* mug ditampilkan pada Gambar 11.

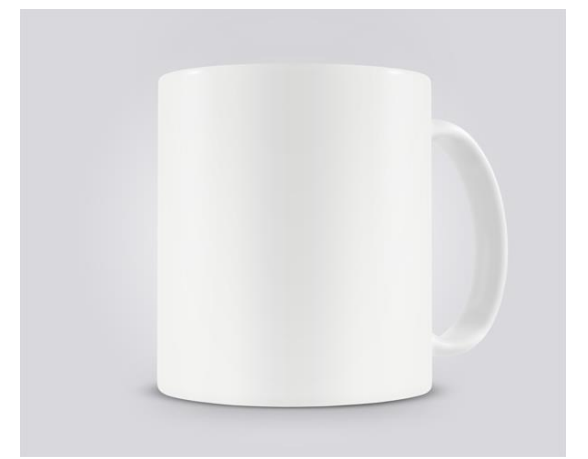

**Gambar 10. Gambar** *background mockup* **mug.**

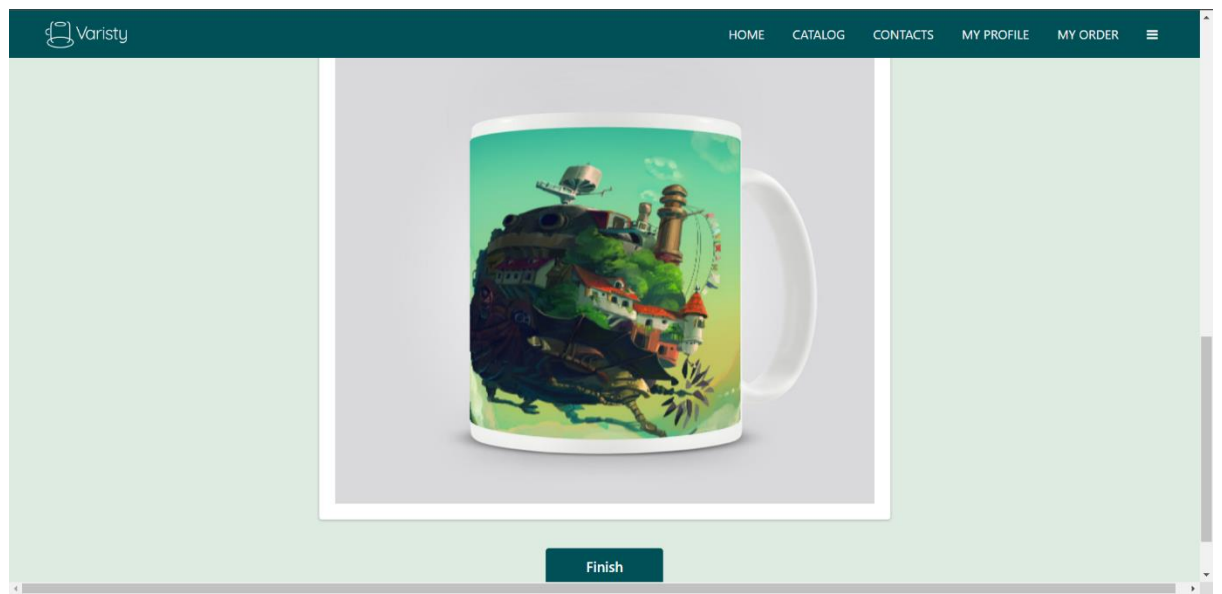

**Gambar 11. Gambar hasil** *mockup* **pada halaman** *generate mockup* **mug.**

Pada aplikasi penjualan mug di Varisty Mug Souvenir terdapat sistem khusus admin. *User* admin dapat melakukan penambahan, pengeditan, penghapusan data pesanan, pelanggan, produk, *delivery,* sampel*, invoice,* dan *message.* Tampilan hasil perancangan dan pembuatan halaman *dashboard* untuk sisi admin ditunjukkan pada Gambar 12.

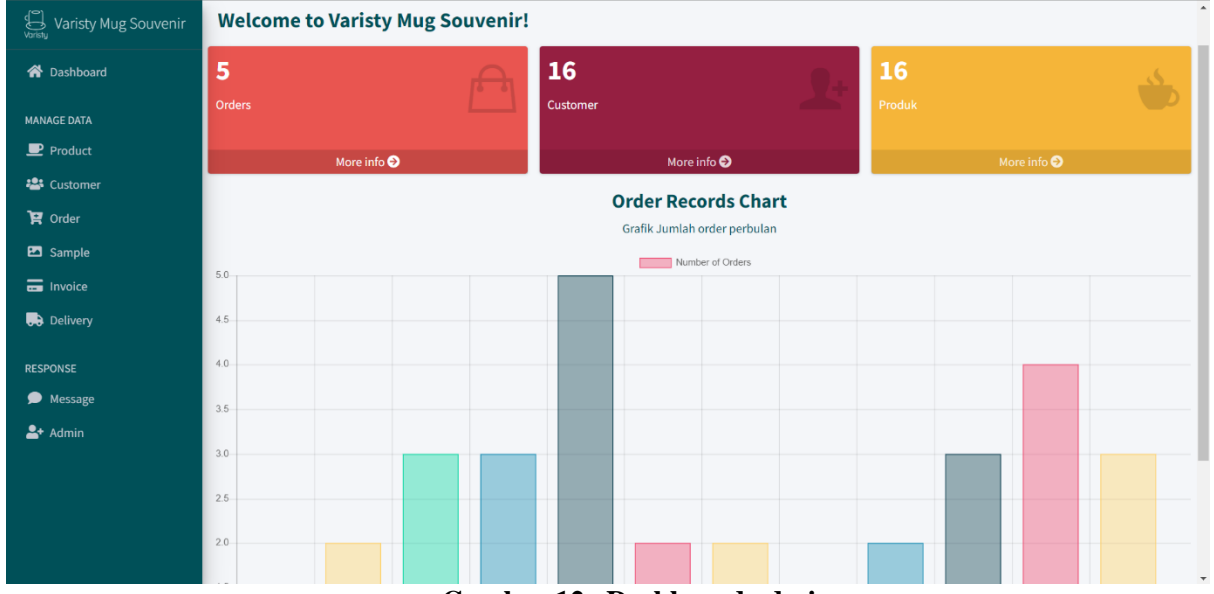

**Gambar 12. Dashboard admin**

Halaman *product, customer, order, invoice, sample, delivery,* dan admin memiliki desain yang sama serta memiliki fitur yang sama. Pada aplikasi web sisi admin, admin dapat melakukan penambahan data, pengeditan data, dan penghapusan data. Hasil perancangan dan pembuatan halaman product untuk sisi admin pada aplikasi penjualan mug ditunjukkan pada Gambar 13.

| Varisty Mug Souvenir   | Ξ<br>Home<br>Contact        |                    |                       |                    |             |              |                           |                                                                        | <b>■</b> Logout<br>ෙ9    |  |
|------------------------|-----------------------------|--------------------|-----------------------|--------------------|-------------|--------------|---------------------------|------------------------------------------------------------------------|--------------------------|--|
| <b>谷</b> Dashboard     | <b>Product</b>              |                    |                       |                    |             |              |                           |                                                                        | Add                      |  |
| <b>MANAGE DATA</b>     | <b>Filter Data</b>          |                    |                       |                    |             |              |                           |                                                                        |                          |  |
| $\blacksquare$ Product | <b>Nama Produk</b><br>Color |                    | masukkan nama product |                    |             |              | All<br><b>Tipe Produk</b> |                                                                        | $\checkmark$             |  |
| · Customer             |                             |                    | All                   |                    |             | $\checkmark$ |                           |                                                                        |                          |  |
| $\mathbf{F}$ Order     | Clear<br>Search             |                    |                       |                    |             |              |                           |                                                                        |                          |  |
| <b>En</b> Sample       |                             |                    |                       |                    |             |              |                           |                                                                        |                          |  |
| $\equiv$ Invoice       | <b>DataTable</b>            |                    |                       |                    |             |              |                           |                                                                        |                          |  |
| <b>Delivery</b>        |                             | <b>Kode Produk</b> | <b>Nama Produk</b>    |                    |             |              |                           |                                                                        | Aksi                     |  |
| <b>RESPONSE</b>        | Id                          |                    |                       | <b>Tipe Produk</b> | <b>Stok</b> | Harga        | Warna                     | <b>Ukuran</b>                                                          |                          |  |
| Message                | 1                           | <b>MUGBIRLOV</b>   | Love                  | <b>MUG</b>         | 5           | Rp. 22000    | <b>BIRU</b>               | Keliling: 28.2 cm, Lebar: 12.5 cm, Tinggi: 9.5 cm,<br>Diameter: 8.5 cm | $O$ $C$ $T$              |  |
| $2 +$ Admin            | $\overline{2}$              | <b>MUGPUTSTA</b>   | Standard              | <b>MUG</b>         | 10          | Rp. 18000    | PUTIH                     | Keliling: 25.2 cm, Lebar: 11.5 cm, Tinggi: 9.5 cm,<br>Diameter: 7.5 cm | $O$ $C$ $T$              |  |
|                        | 3                           | autem              | <b>Standard Blue</b>  | <b>MUG</b>         | 5           | Rp. 20000    | <b>BIRU</b>               | Keliling: 25.2 cm, Lebar: 11.5 cm, Tinggi: 10 cm,<br>Diameter: 8 cm    | $O$ $C$ $T$              |  |
|                        | 4                           | et                 | <b>Standard Pink</b>  | <b>MUG</b>         | 5           | Rp. 20000    | <b>PINK</b>               | Keliling: 25.2 cm, Lebar: 11.5 cm, Tinggi: 10 cm,<br>Diameter: 8 cm    | $\circ$ $\circ$ $\theta$ |  |

**Gambar 13. Halaman produk yang memiliki desain yang sama dengan menu lainnya.**

# **4.4** *Integration and system testing*

Setelah selesai pembuatan aplikasi web, dilakukan pengujian secara menyeluruh terhadap aplikasi yang telah dibangun. Tahap ini memastikan aplikasi yang telah dibangun bekerja dengan sempurna dan sesuai dengan tujuan aplikasi. Metode pengujian yang akan digunakan pada tahap ini adalah pengujian *black-box.* Pengujian *black-box* didasarkan sepenuhnya pada spesifikasi program, dan tanpa ada pengetahuan tentang cara kerja dari kode program. Pengujian *black-box* bertujuan untuk memverifikasi bahwa program tersebut memenuhi persyaratan yang ditentukan, tanpa pengetahuan tentang implementasi program [15]. Pengujian dilakukan dalam satu aliran dari proses awal hingga proses akhir pemesanan mug oleh pengguna akhir. Tabel 1 menunjukkan hasil pengujian *black box*  terhadap aplikasi penjualan mug Varisty Mug Souvenir.

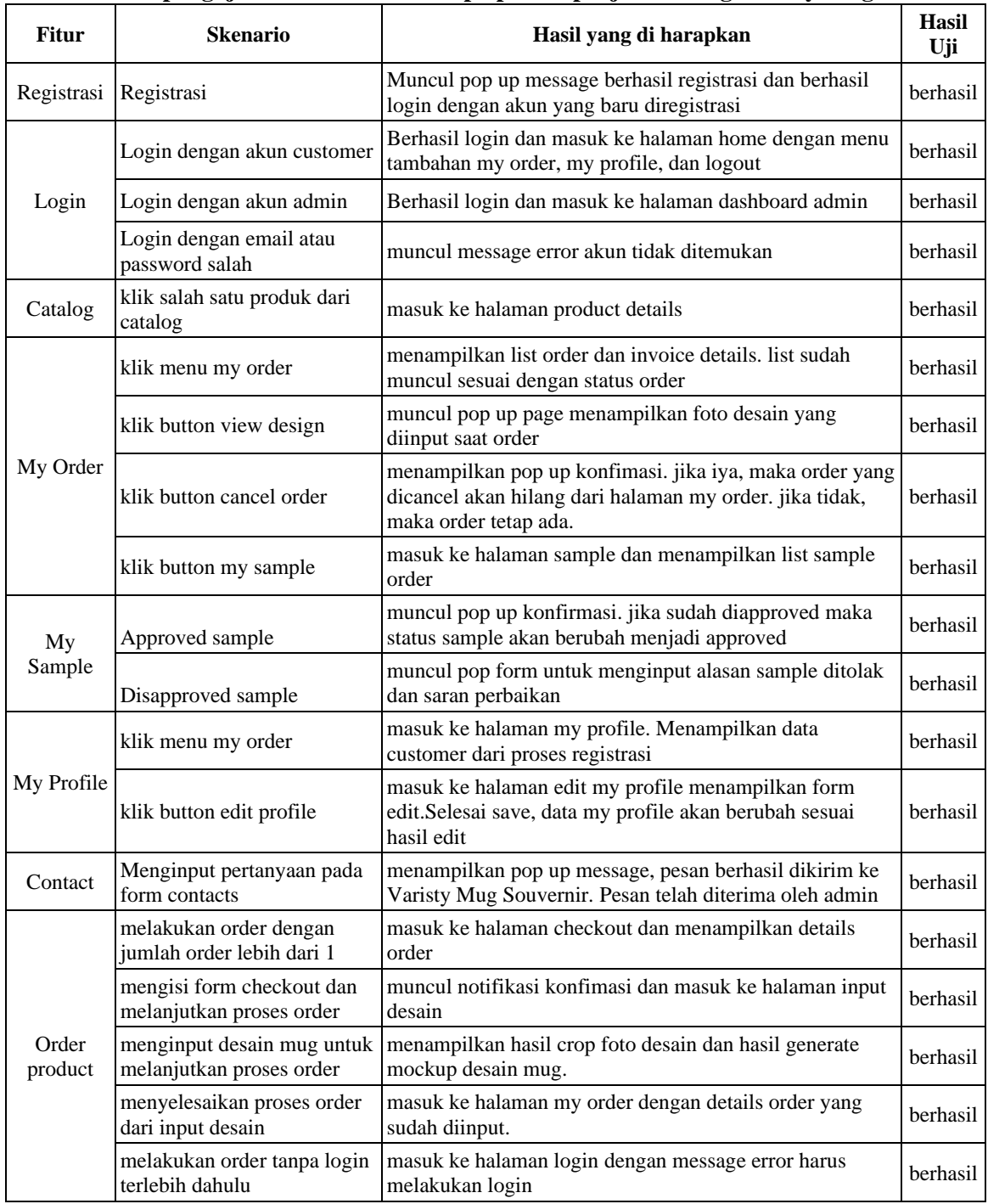

# **Tabel 1. Hasil pengujian** *black box* **terhadap aplikasi penjualan mug Varisty Mug Souvenir**.

#### **5 Kesimpulan**

Pada penelitian ini mengembangkan aplikasi penjualan mug berbasis web untuk Varisty Mug Souvenir dengan fitur membuat mockup desain kustom mug. Pengembangan fitur mockup desain menerapkan distorsi gambar menyesuaikan bentuk produk mug. Penelitian menggunakan teknologi *ImageMagick* untuk fitur menghasilkan mockup desain mug yang menerapkan distorsi gambar. Penelitian ini bertujuan untuk meningkatkan penjualannya serta mempermudah proses transaksi bisnis pada Varisty Mug Souvenir. Fitur pembuatan mockup desain mug bertujuan untuk membantu pelanggan dalam memberikan bayangan dan membuat keputusan desain yang akan dipakai dalam pesanan. Selain itu, dengan menampilkan hasil mockup juga akan meminimalisir pembuatan sampel berlebihan akibat keraguan pelanggan dalam memutuskan desain yang cocok.

# **Referensi**

- [1] S. Saepudin, E. Pudarwati, C. Warman, S. Sihabudin, and G. Giri, "Perancangan Arsitektur Sistem Pemesanan Tiket Wisata Online Menggunakan Framework Zachman," *Jurnal Sisfokom (Sistem Informasi dan Komputer)*, vol. 11, no. 2, pp. 162–171, Aug. 2022, doi: 10.32736/sisfokom.v11i2.1415.
- [2] A. A. Mikhaylova, A. S. Mikhaylov, and D. V. Hvaley, "Receptiveness to innovation during the COVID-19 pandemic: asymmetries in the adoption of digital routines," *Reg Stud Reg Sci*, vol. 8, no. 1, pp. 311–327, 2021, doi: 10.1080/21681376.2021.1962400.
- [3] H. Ronen, "COVID-19 and small businesses," *Archives of Community Medicine and Public Health*, pp. 065–065, Apr. 2021, doi: 10.17352/2455-5479.000137.
- [4] T. Jovita Wibowo, A. Aribowo, and A. E. Widjaja, "Sistem Informasi Penunjang Proses Pemesanan dan Desain Kue Pada Toko Kue Artisan Online Berbasis Web," *48 ULTIMA InfoSys*, vol. X, no. 1, 2019.
- [5] H. Jurnal and P. Priyotomo, "Rancang Bangun Sistem Kustomisasi Sepeda Motor Berbasis Web Menggunakan Metode System Development Life Cycle (Sdlc)," 2021.
- [6] N. S. Halid, I. Hussein, and M. Ahmad, Custom and Order Batik Application System (COBS), *Multidisciplinary Applied Research and Innovation*, vol. 4, no. 1, pp. 184–189, 2023, doi: 10.30880/mari.2023.04.01.034.
- [7] Smartmockups, 2023. https://smartmockups.com/ (accessed Mar. 30, 2023).
- [8] N. Montfort, *Exploratory programming for the Arts and Humanities*, Second Edition. Cambridge, MA: The MIT Press, 2021.
- [9] ImageMagick Studio LLC., ImageMagick, 2023. https://imagemagick.org (accessed Mar. 20, 2023).
- [10] 刘志荣, "基于ImageMagick技术的网络虚拟试衣间的设计," 计算机时代, vol. 0, no. 2, pp. 23–25, 2019.
- [11] D. Naga, P. Kumar, D. Sathvika, and A. Kumar, "A Study on SDLC For Water Fall and Agile," 2018. [Online]. Available: www.sciencepubco.com/index.php/IJET
- [12] I. Sommerville, *Engineering software products : an introduction to modern software engineering*, Harlow, England: Pearson, 2021.
- [13] L. Davidson, *Pro SQL Server Relational Database Design and Implementation*. Apress, 2021. doi: 10.1007/978-1-4842-6497-3.
- [14] A. Sunardi and Suharjito, "MVC architecture: A comparative study between laravel framework and slim framework in freelancer project monitoring system web based," in *Procedia Computer Science*, Elsevier B.V., 2019, pp. 134–141. doi: 10.1016/j.procs.2019.08.150.
- [15] R. Bierig, S. Brown, E. Galván, J. T. Frontmatter, and J. Timoney, *Essentials of Software Testing*. Cambridge University Press, 2021.